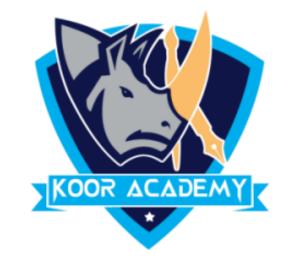

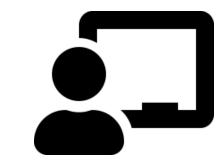

## Page layout - 2

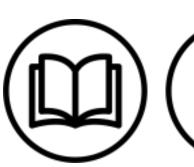

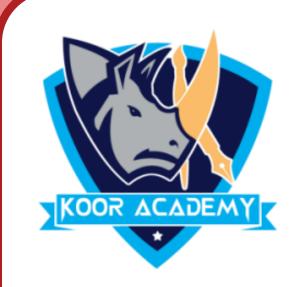

## √Page background

In Microsoft Word, you can have a page border, which gives you a border

around the page. Click on the Page Layout tab. In the Page Background

group, click the Page Borders option. You can change the page color using

page color tab

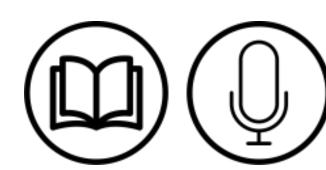

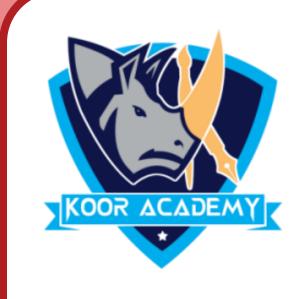

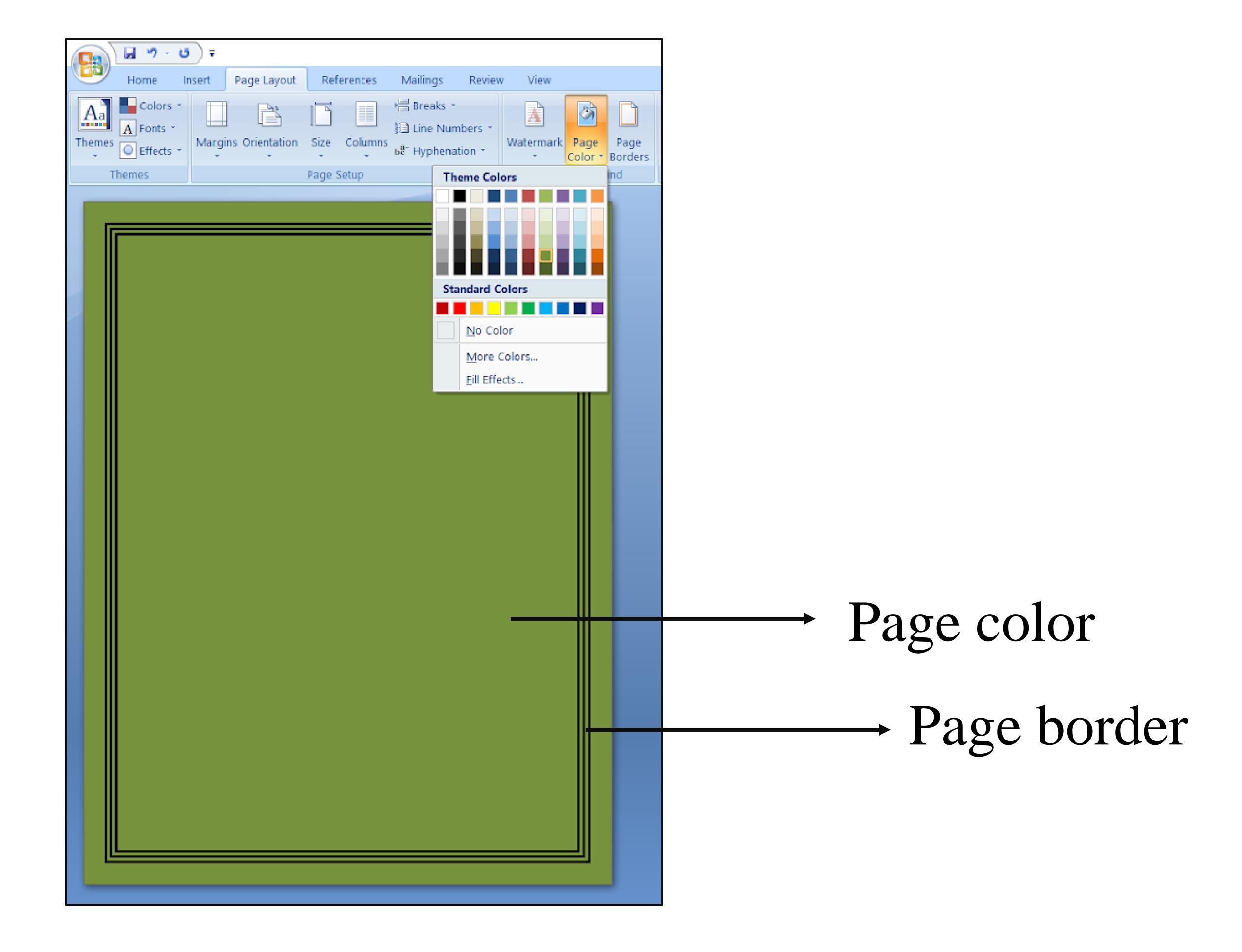

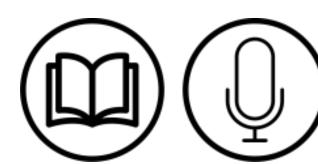

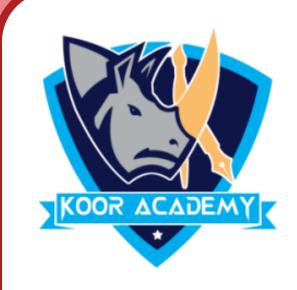

## Page column

Microsoft Word columns help to create a better looking document when

that document is text heavy. Page breaks move text to a new page before

reaching the end of a page.

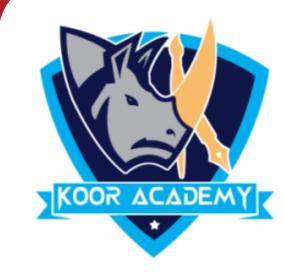

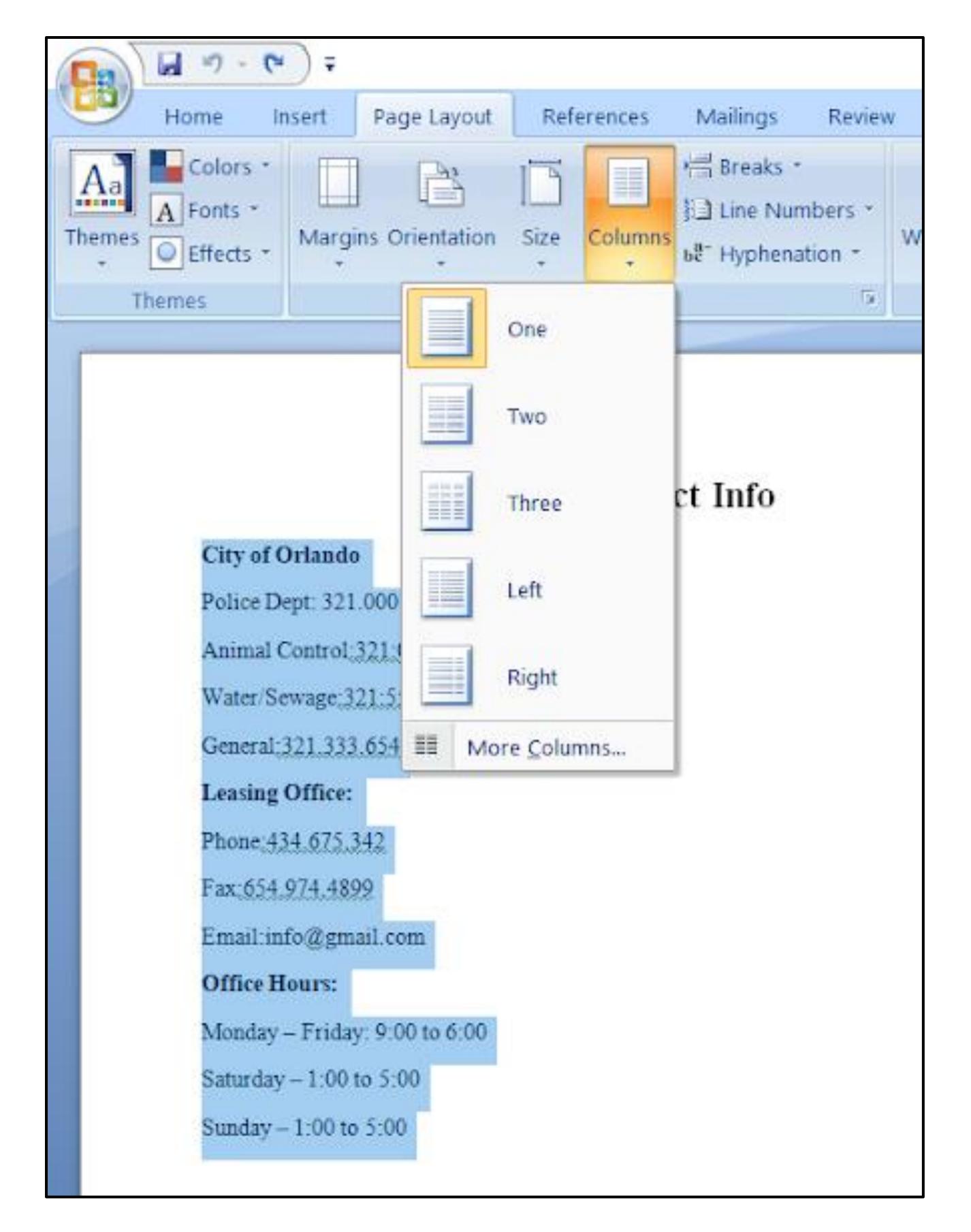

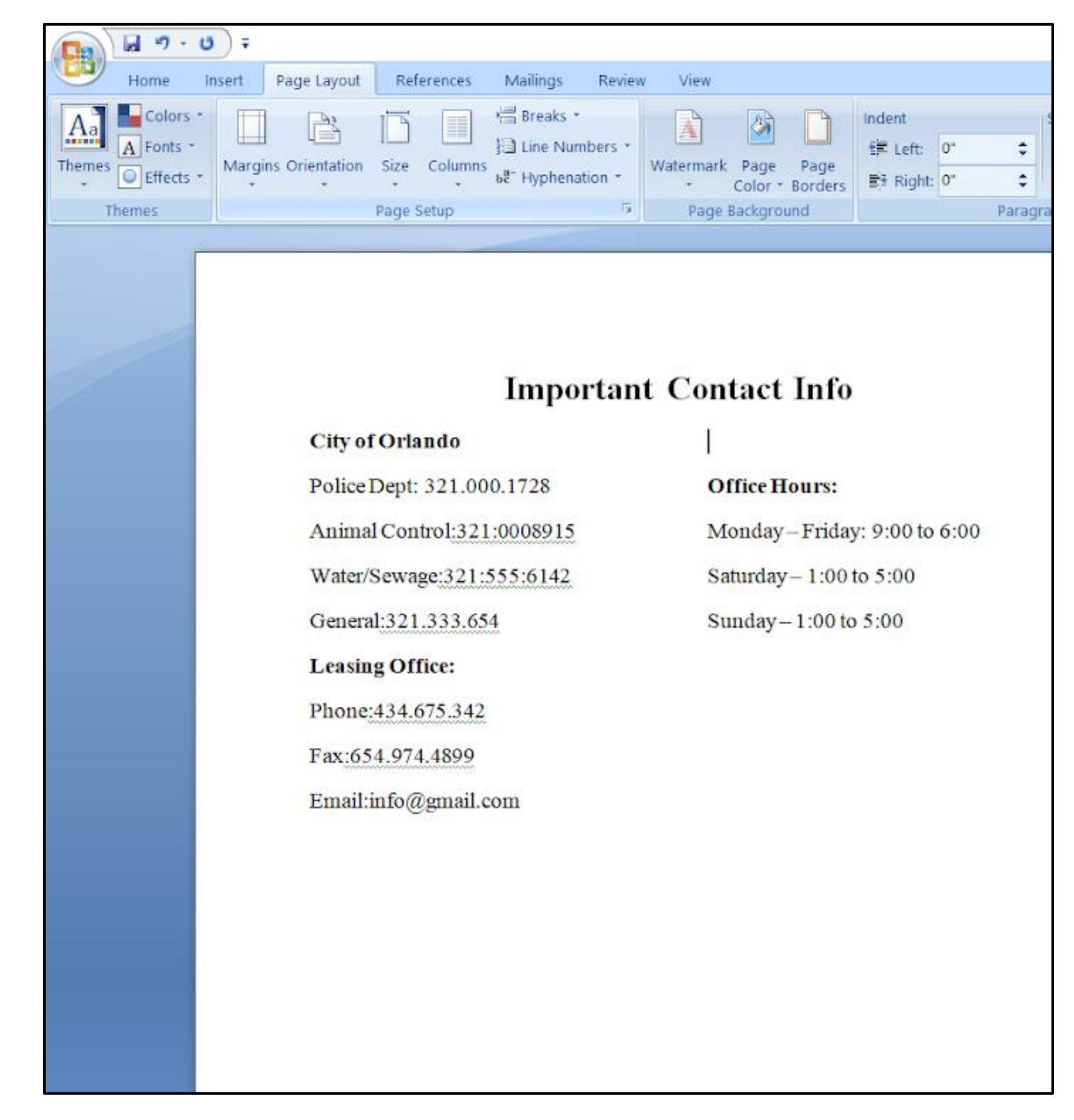

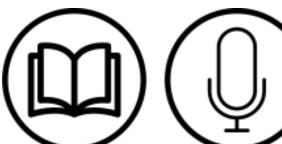

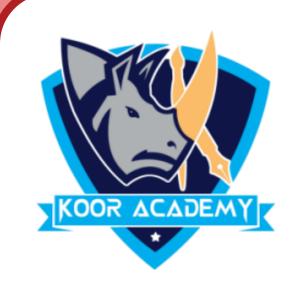

## **Watermark**

Watermark is simply that image or text that appears mainly behind the

main document. Its purpose is to make it more difficult for the original

image to be copied or used without permission.

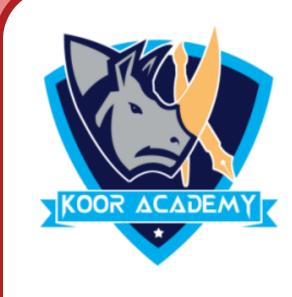

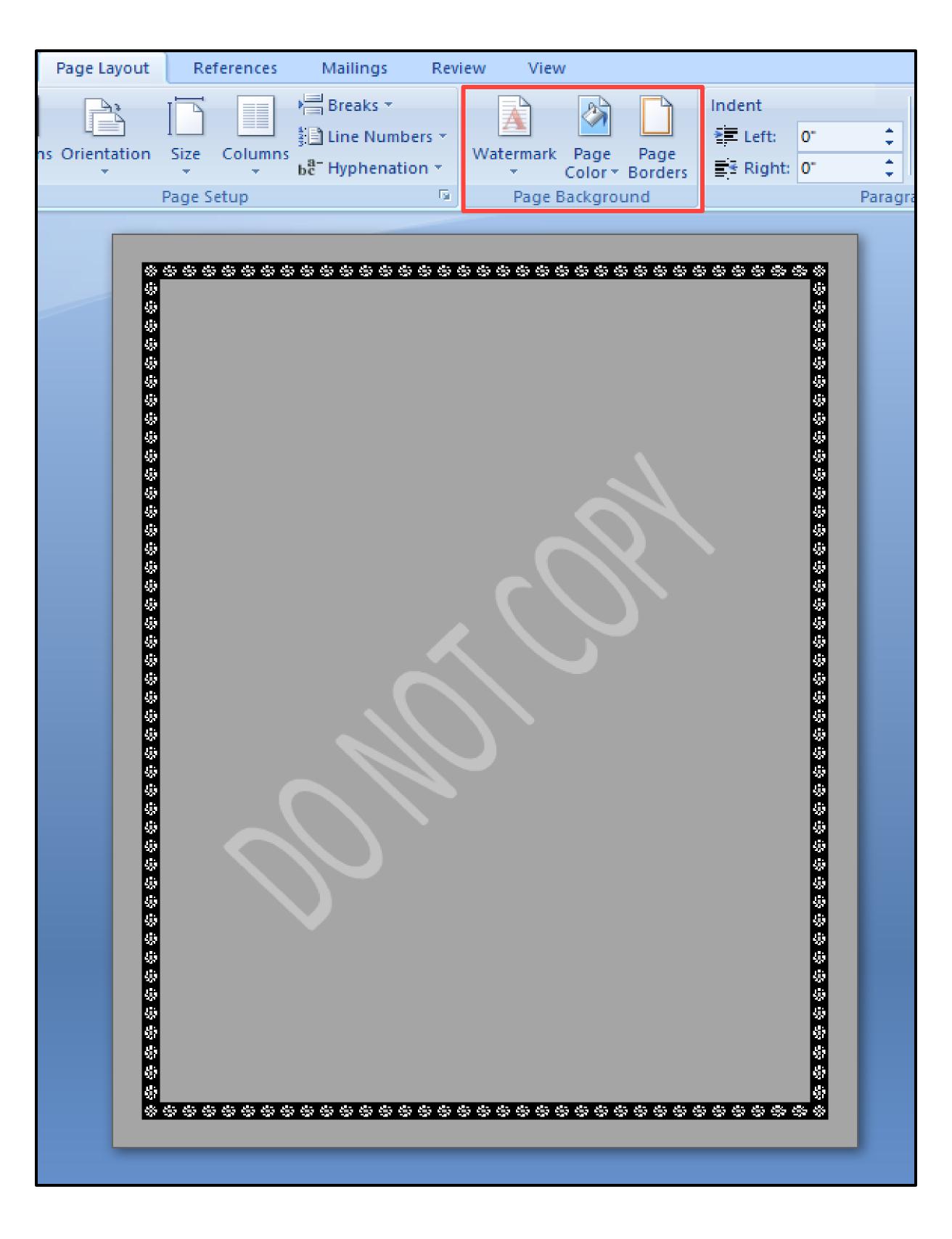

Watermark

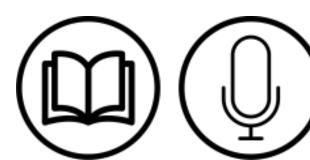